кнопки **RST** длительностью от 5 до 30 секунд приведёт к возврату роутера к заводским настройкам. При первом включении роутера рекомендуется произвести возврат к заводским настройкам.

7.5. Для настройки роутера откройте обозреватель интернета (браузер). Введите в адресной строке браузера IPадрес роутера: 192.168.1.1. Для входа в веб-интерфейс роутера, в поле Username введите имя пользователя (Логин) **root**. Пароль Password не установлен (при условии, что роутер имеет заводские настройки и его IP-адрес не менялся).

7.6. Произведите дополнительные настройки роутера через веб-интерфейс. В целях обеспечения безопасности подключений, установите надежные пароли для доступа к роутеру, локальной и беспроводным сетям Wi-Fi.

7.7. Для наведения внешней антенны на базовую станцию оператора используйте специальное приложение в вебинтерфейсе роутера. Приложение размещено в меню веб-интерфейса по адресу: Модем>Приложение>antennapointing.

7.8. Чтобы настроить проводное Интернет-соединение (при его наличии) необходимо знать параметры подключения: протокол (PPTP, L2TP или PPPoE), которым пользуется ваш провайдер для предоставления доступа в интернет, IPадрес компьютера и его тип (статический или динамический), информацию для авторизации при предоставлении доступа в интернет (Логин и Пароль) и другую информацию. Обычно параметры подключения указаны в договоре на предоставление услуг.

Более подробная информация, по настройке роутера используя его веб-интерфейс, размещена на нашем сайте www.kroks.ru

7.9. Для отключения роутера отключите вилку блока питания от розетки электросети.

### **8. Гарантийные обязательства**

Изготовитель гарантирует соответствие данного изделия техническим характеристикам, указанным в настоящем документе. Гарантийный срок эксплуатации составляет 12 месяцев с момента покупки. В течение этого срока изготовитель обеспечивает бесплатное гарантийное обслуживание.

Гарантийные обязательства не распространяются на следующие случаи:

- гарантийный срок изделия со дня продажи истек;
- отсутствуют документы, подтверждающие дату и факт покупки изделия;

 изделие, предназначенное для личных нужд, использовалось для осуществления коммерческой деятельности, а также в иных целях, не соответствующих его прямому назначению;

 нарушения правил и условий эксплуатации, изложенных в Инструкции по эксплуатации и другой документации, передаваемой Покупателю в комплекте с изделием;

 при наличии в Товаре следов неквалифицированного ремонта или попыток вскрытия вне авторизованного сервисного центра, а также по причине несанкционированного вмешательства в программное обеспечение;

 повреждения (недостатки) Товара вызваны воздействием вирусных программ, вмешательством в программное обеспечение, или использованием программного обеспечения третьих лиц (неоригинального);

 дефект вызван действием непреодолимых сил (например, землетрясение, пожар, удар молнии, нестабильность в электрической сети), несчастными случаями, умышленными, или неосторожными действиями потребителя или третьих лиц;

механические повреждения (трещины, сколы, отверстия), возникшие после передачи изделия Покупателю;

 повреждения, вызванные воздействием влаги, высоких или низких температур, коррозией, окислением, попаданием внутрь изделия посторонних предметов, веществ, жидкостей, насекомых;

 дефект возник из-за подачи на входные разъёмы, клеммы, корпус сигнала или напряжения или тока, превышающего допустимые для данного Товара значения;

 дефект вызван естественным износом Товара (например, но, не ограничиваясь: естественный износ разъёмов из-за частого подключения/отключения переходников).

Гарантийные обязательства распространяются только на дефекты, возникшие по вине предприятия-изготовителя. Гарантийное обслуживание выполняется предприятием-изготовителем или авторизованным сервисным центром.

Товар сертифицирован. Дата продажи и продавец (число, месяц, год) (наименование магазина или штамп)

С инструкцией и правилами эксплуатации ознакомлен

(подпись Покупателя)

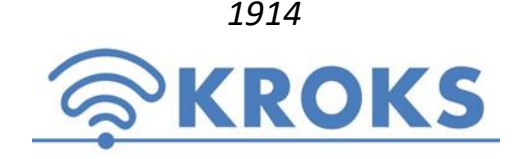

ООО «Крокс Плюс» 394005, г. Воронеж, Московский пр. 133-263 +7 (473) 290-00-99 [info@kroks.ru](mailto:info@kroks.ru) [www.kroks.ru](http://www.kroks.ru/)

# **Роутер со встроенным 3G/4G модемом Quectel ЕС25-ЕС KROKS Rt-Cse mQ-EC**

Руководство по эксплуатации. Паспорт изделия

## **1. Назначение**

1.1. Маршрутизатор **KROKS Rt-Cse mQ-EC** с беспроводной точкой доступа Wi-Fi предназначен для:

- подключения к сети Интернет через мобильного оператора 3G/4G или проводное подключение;
- создания до четырёх беспроводных сетей и передачи данных;
- создания локальной сети.

1.2. В устройстве используется высокоскоростной LTE Cat.4 SMD модем Quectel EC25-EC. Модем является мультистандартным устройством, работающим в широком диапазоне частот. При отсутствии покрытия сети 4G модем автоматически перейдет на работу в сети 3G или 2G.

1.3. Наличие WAN порта позволяет подключить роутер к проводному Интернет-провайдеру через выделенную линию Ethernet. Если для вас важно иметь отказоустойчивый доступ в Интернет, вы можете организовать резервирование, подключившись одновременно через WAN и 3G/4G каналы.

При возникновении сбоя в сети основного провайдера роутер быстро переключится на работу с резервным каналом.

1.4. Встроенные три LAN порта служат для подключения устройств к локальной сети.

1.5. Приобретая роутер, проверьте его комплектность. **Внимание! После покупки устройства претензии по некомплектности не принимаются!**

### **2 Комплект поставки**

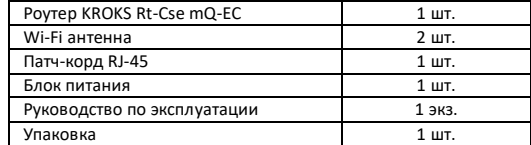

### **3. Технические характеристики**

*Рабочие частоты:*

- 4G LTE FDD: B1/B3/B7/B8/B20/B28A 2100/1800/2600/900/800/700 МГц
- 3G UMTS/WCDMA B1/B8 2100/900 МГц
- 2G GSM/EDGE B3/B8 1800/900 МГц *Скорость передачи данных модемом:*

- 4G до 150 Мбит/с (приём) / 50 Мбит/с (передача) 3G - до 42 Мбит/с (приём) / 5,76 Мбит/с (передача) *Порты и интерфейсы:*
- Порты Ethernet 4 шт., 100 Мбит/с (LAN 3 шт., WAN 1 шт.).
- SIM-reader для установки стандартной SIM карты 1 шт.
- 
- WI-FI: 802.11 b/g/n 2 шт., разъём RP-SMA (female)

 3G/4G - 2 шт., разъём F (female) или SMA (female) Напряжение питания роутера: DC 6-27 В, 15 Вт. При притивали рабочих температур -40 ... +50°С

Роутер работает с SIM-картой любого 3G или 4G/LTE оператора в поддерживаемых частотах (YOTA, Мегафон, МТС, Билайн, Ростелеком, Tele2).

**В связи с постоянным совершенствованием конструкции и технических характеристик изготовитель оставляет за собой право вносить изменения в конструкцию и комплектность данного изделия.**

RAM 64 Мбайт; ROM 16 Мбайт; CPU 580 МГц Мощность передатчика 20 дБм

*Основные характеристики роутера:*

 Адрес веб-интерфейса для дополнительных настроек – 192.168.1.1 Логин для входа в веб-интерфейс: **root** Пароль для входа в веб-интерфейс отсут-

Имя Wi-Fi сети (SSID) – **Rt-Cse4 mXW**,

*Настройки по умолчанию:*

пароль **123456789**

ствует

#### Передняя панель 企  $\circledast$ ⊕ (♣ **POWER**  $\Box$ MAIN  $W - Fi$ antenna antenna antenna  $\Omega$ f F  $SIM 1 <sup>2</sup>$  $0-C$ ⊕ 企 (♣

# Задняя панель

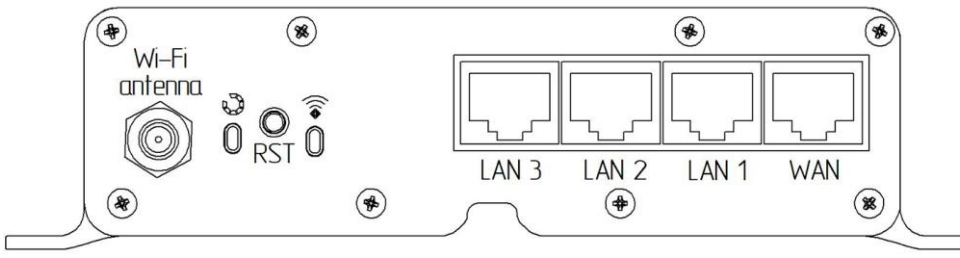

*Схема 1 – Расположение индикаторов и портов устройства*

# Обозначение иникаторов

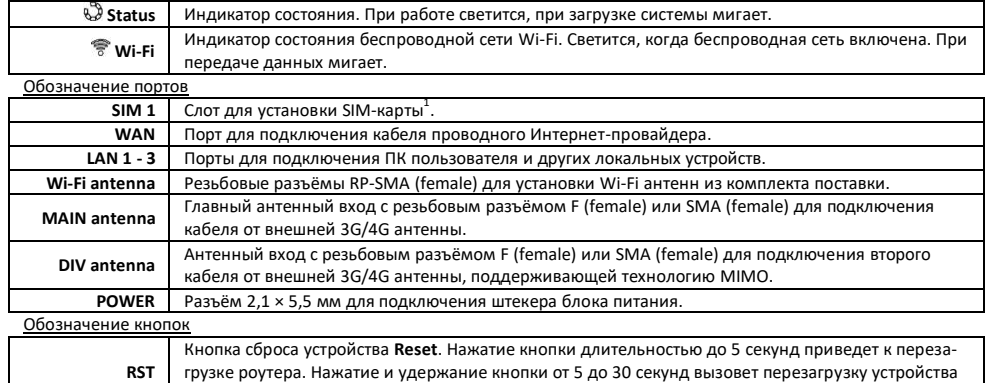

# **5. Рекомендации по установке роутера**

 $\overline{\phantom{a}}$  ,  $\overline{\phantom{a}}$  ,  $\overline{\phantom{a}}$ 

с возвртом к заводским настойкам.

5.1. Размещайте роутер таким образом, чтобы количество стен на участке прохождения Wi-Fi сигнала от него до пользовательских устройств было минимальным. На качество Wi-Fi сигнала оказывает влияние не только количество стен расположенных на пути его распространения, но и их толщина и материал из которого они изготовлены.

5.2. Роутер в помещении должен быть размещён на высоте пользовательских устройств, приблизительно 1,5 метра от уровня пола. Такое размещение позволит обеспечить максимальную площадь покрытия Wi-Fi сигналом. Размещение роутера внизу (на полу, под столом и т.п.) приведет к большим потерям сигнала из-за большого количества препятствий на его пути.

5.3. Размещайте роутер на расстоянии не менее 1 метра от источников тепла - радиаторов, обогревателей, печей, дымоходов и т.п. Нежелательно размещать роутер в закрытых шкафах и в местах, где затруднена вентиляция.

5.4. Установка роутера в нишах или углублениях стен, за мебелью или другими препятствиями приведет к потерям сигнала и уменьшению зоны покрытия помещения Wi-Fi сигналом. При установке роутера на стене или наклонной поверхности обеспечьте вертикальное расположение Wi-Fi антенн.

5.5. Нежелательно размещать роутер возле приборов, работающих на частотах близких к 2400 МГц. СВЧ-печи, беспроводные радиотелефоны, Bluetooth-устройства, беспроводные клавиатуры и мыши создают большие электромагнитные помехи.

5.6. Временно установите роутер в выбранном месте и проверьте качество приема сигнала в разных частях вашего помещения. Возможно, придется переместить роутер или изменить положение Wi-Fi антенн.

5.7. Используя специальные приложения для телефонов и планшетов, вы можете проверить уровень сигнала Wi-Fi и качество приема во всех точках помещения.

### **6. Сборка**

6.1. Накрутите на резьбовые разъёмы **Wi-Fi antenna**, расположенные на передней и задней панели роутера, Wi-Fi антенны из комплекта поставки. Wi-Fi антенны должны быть накручены на резьбовые разъёмы без чрезмерных усилий. Отрегулируйте положение Wi-Fi антенн. Чаще всего наилучшим является вертикальное положение.

6.2. Накрутите на резьбовые разъёмы антенных входов **MAIN antenna** и **DIV antenna** разъёмы высокочастотных антенных кабельных сборок.

6.3. Кабельные сборки приобретаются отдельно, исходя из расчёта расстояния от внешней антенны до роутера и типов высокочастотных антенных разъёмов на антенне и роутере. Антенны, поддерживающие технологию MIMO, имеют два высокочастотных разъёма, у одного из них поляризация вертикальная, у второго горизонтальная. Соедините каждый из разъёмов антенны с разъёмами антенных входов роутера кабельными сборками.

6.4. Вместо одной антенны, поддерживающей технологию MIMO, можно подключить к роутеру две внешние антенны, расположив их в разных поляризациях и подключив каждую к одному из антенных входов. Если внешняя антенна одна, подсоедините её к антенному входу **MAIN antenna** роутера.

За более подробной информацией по установке и подключению внешних антенн обращайтесь к технической документации, прилагаемой к вашим антеннам.

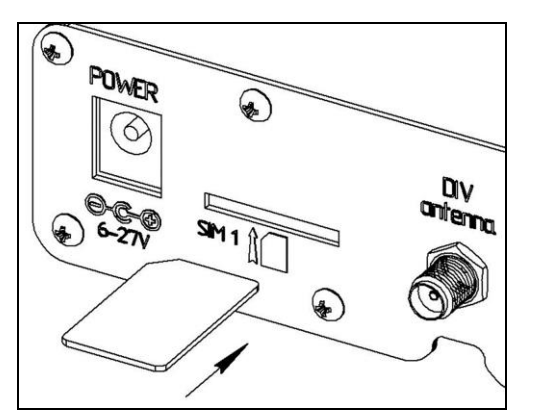

6.5. Установите SIM-карту контактами вниз и срезанным уголком вперед, как показано на рисунке 1, в слот **SIM1**. SIM-карта будет надежно зафиксирована в держателе. Для извлечения SIMкарты, нажмите на неё, и карта под действием пружины будет частично выдвинута из держателя.

**Внимание! Установка и извлечение SIMкарты должны производиться при отключенном питании роутера.**

**Внимание! Для работы с роутером используйте SIM-карты с безлимитными тарифами. При использовании тарифов для смартфонов или планшетов, возможны ограничения скорости и объема трафика со стороны оператора мобильной сети.**

6.6. К разъёму **POWER** подсоедините штекер блока питания из комплекта поставки.

*Рисунок 1- Установка SIM-карты*

### **7. Подключение роутера к ПК, включение**

7.1. Соедините патч-кордом из комплекта поставки разъём Ethernet сетевой карты вашего ПК и сетевой порт роутера **LAN**, например LAN 1. LAN-порты устройства используются для проводного подключения к роутеру локальных устройств (компьютер, ноутбук, телевизор с функцией Smart-TV, роутер, коммутатор и т.д.).

7.2. Сетевой кабель вашего Интернет-провайдера, при его наличии, подключите к порту **WAN** роутера.

7.3. Подключите вилку блока питания к розетке электрической сети. После включения и загрузки роутера, пользователь получает настроенное Интернет-соединение с 3G или 4G/LTE оператором и настроенную Wi-Fi сеть.

7.4. Перезагрузка роутера осуществляется нажатием на кнопку **RST** длительностью до 5 секунд. Нажатие и удержание

<sup>&</sup>lt;sup>1</sup>- В слот SIM card роутера помещается стандартная SIM-карта. Для использования Micro-SIM и Nano-SIM карт используйте специальные переходники (не входят в комплект поставки).